# 1.1 Umgebungsvariablen in NX

# Stand NX6

Ein sehr großer Teil der Einstellungen in UNIGRAPHICS/NX kann über Umgebungsvariablen festgelegt werden.

# 1.1.1 Welche Umgebungsvariablen gibt es in NX?

Um einen ersten Überblick zu erhalten, welche Umgebungsvariablen sich in NX setzen lassen, bietet es sich an, einen Blick in die Datei **ugii\_env.dat** zu werfen. Sie befindet sich standardmäßig im Verzeichnis **UGII\_ROOT\_DIR.**

In dieser Datei werden Kommentare mit dem Zeichen "#" eingeleitet oder es handelt sich um eine Abfrage "#if".

Auszüge aus der Datei "ugii env.dat"

```
# This variable enables Symmetric Multi-processing (SMP) on systems
# with multiple CPU's or that support hyperthreading. Performance will
# be improved in certain Parasolid operations, such as Mass Properties,
# Booleans and silhouette generation. This option is only supported on
# platforms where Parasolid supports multi-threading.
#Ħ.
     Set to 0 to disable SMP
#Set to 1 to enable SMP
#
     Unset will take the Parasolid default
\# UGII_SMP_ENABLE = 1
# -angepasst- 08.06.2009 / Bearbeiter
UGII_SMB_ENABLE=1
\sharp UG on-line documentation base directory
#if FILE ${UGII BASE DIR}\ugdoc ${UGII LANG}
UGII UGDOC BASE DIR=${UGII BASE DIR}\ugdoc ${UGII LANG}
#endif
UGII UGDOC BASE DIR=${UGII BASE DIR}\ugdoc
```
Leider trifft man immer wieder auf Variablen die nicht in dieser Datei enthalten sind. Diese undokumentierten Variablen werden oft aus Gründen der Kompatibilität oder zur Fehlerbehebung von Siemens eingeführt und leider nicht immer veröffentlicht. Hinweise auf solche Variablen findet man in folgenden Quellen:

- Im CAD.de-Forum http://ug.cad.de/ Suchwörter: "NX Environment Variables". "Umgebungsvariable", "UGII"
- Im Support-Bereich von NX http://uganswer.ugs.com
- Online-Hilfe von NX

### 1.1.2 Setzen von Umgebungsvariablen

Umgebungsvariablen können auf verschiedene Weise gesetzt werden. Es ist **darauf zu achten**, dass sich diese gegenseitig überschreiben können!

#### **ugii\_env.dat:**

In der Datei kann der Wert von Umgebungsvariablen direkt zugewiesen werden. Bei der Angabe von Pfaden kann die Windows-Syntax verwendet werden (z.B: c:\training\macro\_nx6) oder der Zugriff auf andere Umgebungsvariablen über die Syntax \$(Umgebungsvariable) erfolgen.

```
# UGII INITIAL MACRO DIR is used to locate macros when an explicit
# path is not defined. This overrides the customer defaults setting
\# Important always add the last / in macro definition
# E.G. UGII INITIAL MACRO DIR=\users\area\macros\
#UGII INITIAL MACRO DIR=
# HBB 06.08.2008
UGII INITIAL MACRO DIR=c:\training\macro nx6
#
# UGII INITIAL GRIP DIR is used to locate grip programs when an explicit
# path is not defined. This overrides the customer defaults setting
# E.G. UGII INITIAL GRIP DIR=\users\area\qrip\mach
#UGII INITIAL GRIP DIR=
# HBB 20.02.06
UGII_INITIAL_GRIP_DIR=${UG_SHR_DIR}\HBB_grip\grx
```
In diese Datei können auch eigene Variablen eingetragen werden. Man sollte darauf achten, dass beim mehrmaligen Setzen, der gleichen Variable, der erste Eintrag zählt. D.h., ist eine Variable bereits vorher belegt (z.B. außerhalb der ugii env.dat), wird deren Wert nicht mehr verändert. Eine Variable Eigene Variablen tauchen nur in der NX-Protokolldatei auf, wenn Sie in der Datei ugii env.dat vorhanden **Tipp:** eigene Variablen in die "ugii env.dat" einbauen

> Hilfe > NX-Protokolldatei (Help > NX-Logfile)

sind!

# Firmeninterne Umgebungsvariablen HBB TOOLS=C:\Programme\HBB Tools

#### **Start-Skript:**

Der Begriff "Start-Skript" ist gleich zu setzen mit einer "Batch-Datei" (\*.bat, \*.cmd). Diese enthält Befehle die nacheinander ausgeführt werden. Um eine Variable zu setzen wird der Befehl "set" benutzt. Das Schlüsselwort "rem" leitet Kommentare ein. Eine andere Umgebungsvariable wird mit der Syntax "%Umgebungsvariable%" ausgelesen.

rem HBB-Tools Variable setzen set HBB TOOLS=%UG SHR DIR%\HBB Tools

Im Start-Skript gesetzte Umgebungsvariablen überschreiben die Umgebungsvariablen, die in der ugii env.dat gesetzt sind.

**Achtung!**

Beispiel für ein NX-Start-Skript (z.B. start\_ug.bat):

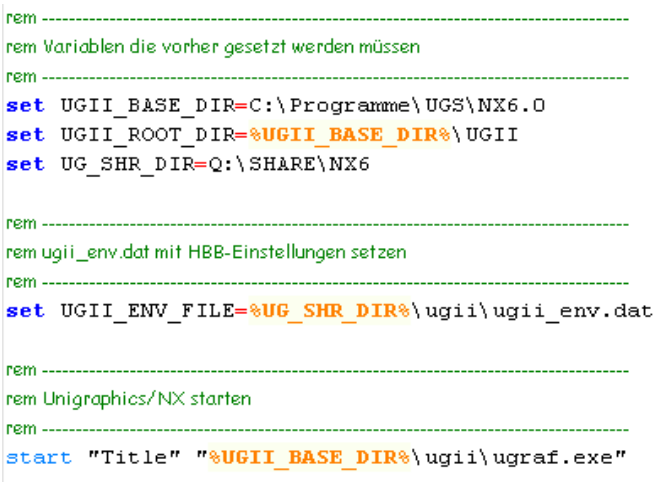

Es können alle Variablen aus der ugii env.dat auch in einem Start-Skript gesetzt werden. Wo die Variablen am besten gesetzt werden sollten hängt am meisten von der vorliegenden Umgebung und firmeninternen Struktur ab.

Variablen die in einem Start-Skript gesetzt werden, sind nur so lange gültig bis der laufende Prozess (hier UNIGRAPHICS/NX) wieder beendet ist.

#### **Windows:**

Umgebungsvariablen können über das Betriebssystem für den Benutzer oder für den ganzen Computer gesetzt werden. Ersteres ist für Testzwecke zu empfehlen, da "Benutzervariablen" die "Systemvariablen" (Computervariablen) überschreiben und jeder Benutzer diese verändern darf. (<MB3> auf Arbeitsplatz > Eigenschaften > Erweitert > Umgebungsvariablen)

#### **Anwenderstandards:**

In den Anwenderstandards können zwar keine Umgebungsvariablen gesetzt werden, allerdings lassen sich hier teilweise Einstellungen festlegen, die auch mit Umgebungsvariablen möglich wären. Hier kann es zu ungewollten Effekten bei der Fehlersuche kommen. Ein Eintrag im Start-Skript ist stärker als die gleiche Einstellung in den Anwenderstandards. Ein Beispiel für eine solche Einstellung ist das UGII\_INITIAL\_GRIP\_DIR oder Datei > Dienstprogramme > Anwenderstandards > Gateway > Allgemein > Verzeichnisse (File > Utilities > Customer Defaults > Gateway > General > Directories). Wir haben es für Sie getestet!

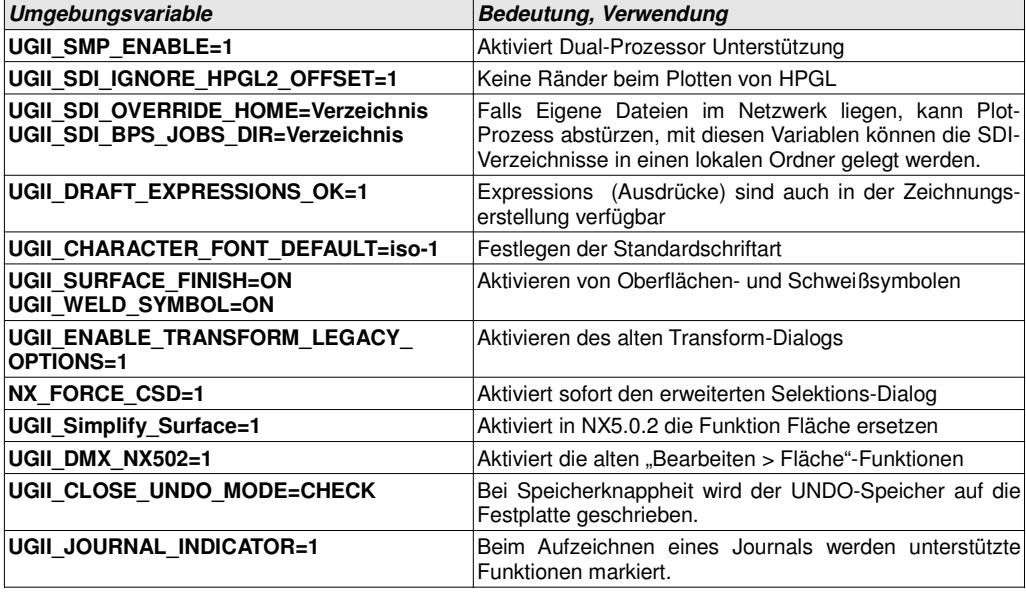

# 1.1.3 Nützliche Umgebungsvariablen

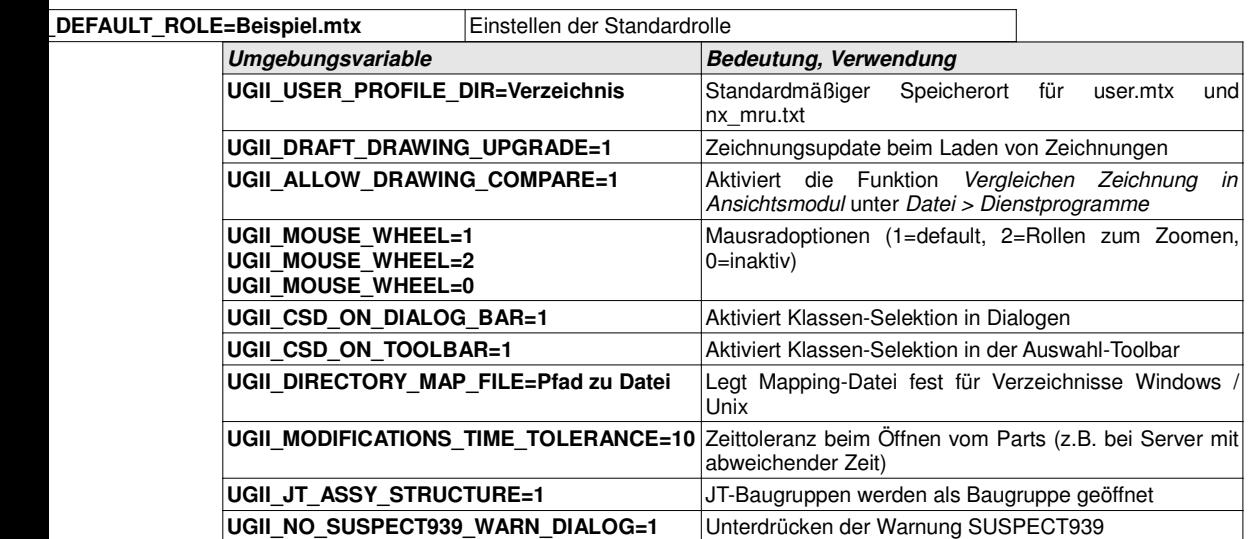